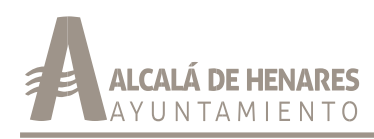

 *Órgano de Gestión Tributaria Servicio de Inspección Tributaria*

## **PROTOCOLO PARA LOS USUARIOS DE LAS VIDEOCOMPARENCIAS DE INSPECCIÓN TRIBUTARIA (V.I.T).**

## **¿Qué son las Videocomparencias de Inspección Tributaria (V.I.T)?**

Este sistema permite a los obligados tributarios realizar mediante videollamada (sin necesidad de desplazarse a las dependencias del Servicio de Inspección Tributaria) los siguientes trámites del Procedimiento Inspector<sup>1</sup>:

- Trámite de Audiencia previa a la firma del Acta (artículo 183 Real Decreto 1065/2007, de 27 de julio, por el que se aprueba el Reglamento General de actuaciones y los procedimientos de gestión e inspección tributaria y de desarrollo de las normas comunes de los procedimientos de aplicación de los tributos (en adelante, RGIT))

- y formalización de la misma (art. 185 y siguientes RGIT).

## **¿Cómo adherirse a este sistema?**

Junto a la Comunicación de Inicio de las actuaciones ha recibido un documento que se denomina "DOCUMENTO PARA LA PRESTACIÓN DEL CONSENTIMIENTO A LOS EFECTOS DE QUE SE REALICEN LAS ACTUACIONES TRIBUTARIAS EN LOS EXPEDIENTES DE INSPECCIÓN TRIBUTARIA POR VIDEOCOMPARENCIA".

Si desea acogerse a las Videocomparecencias para el procedimiento de Inspección Tributaria para el que ha recibido la Comunicación de Inicio debe presentar el documento que se acompaña cumplimentado por registro general junto con la documentación que se le ha requerido.

## **En caso de adherirse al sistema, ¿cómo se tramita el procedimiento?**

Si se acoge al sistema, recibirá una citación en la sede electrónica del Ayuntamiento con las claves para acceder a la videocomparecencia<sup>2</sup>.

El día y en la hora de la citación:

 $\overline{a}$ 

- Deberá disponer de todos los medios técnicos necesarios:
	- o En el PC que se utilice para la videollamada debe contar con una cámara, altavoces (o auriculares) y micrófono. También tiene que tener en él instalado el certificado digital (en el caso de personas jurídicas el de representante de la misma).
	- o Descargarse e instalar la aplicación ZOOM (aplicación oficial). o Disponer de conexión de internet.
	- o Deberá tener acceso al email que se ha designado a efectos de notificaciones.

<sup>1</sup> Para las demás fases del Procedimiento Inspector, deberá relacionarse mediante Registro General con esta Administración.

<sup>2</sup> Las claves servirán para todas las videocomparecencias que se celebren relativas al expediente.

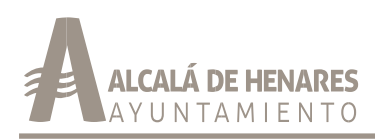

 *Órgano de Gestión Tributaria Servicio de Inspección Tributaria*

- o Cumplir con los requisitos y recomendaciones técnicas para el uso de la sede electrónica del Ayuntamiento de Alcalá de Henares<sup>3</sup>.
- Con carácter previo, deberá comprobarse el funcionamiento de los medios informáticos y de que se cumple con los requisitos y recomendaciones técnicas para el uso de la sede electrónica del Ayuntamiento de Alcalá de Henares.
- Una vez dentro de la aplicación, e introducidas las claves, debe esperar en la "SALA DE ESPERA" a que acepte su invitación. En el caso de que participen más de dos personas, deberán haber informado con anterioridad a la Administración.
- Deberá tener cerca el DNI o NIE que deberá mostrar al empleado público para identificarse. En caso de utilización del NIE deberán mostrar también su pasaporte. Asimismo, se recuerda que la persona que comparezca deberá tener poderes (que previamente ha aportado) para ello.
- Deberá asegurarse de que las actuaciones se llevan a cabo en entornos adecuados para evitar el quebrantamiento de la normativa de protección de datos. Ello implica realizar las comunicaciones en estancias no compartidas con otras personas, y abstenerse de llevar a cabo ningún tipo de grabación de las sesiones.
- Se recuerda que la videocomparecencia va a ser grabada por la Administración y se incorporará al expediente.
- Durante esta sesión no podrá presentar documentación, deberá hacerlo por registro de entrada previamente y deberá permitir la captación del video y del audio durante la videocomparecencia.
- Una vez se termine las actuaciones deberá firmar (suscribir) una Diligencia o, en su caso, un Acta (salvo que desee no firmarla, en cuyo caso se tramitará en disconformidad de acuerdo con el art. 188 del El Real Decreto 1065/2007, de 27 de julio, por el que se aprueba el Reglamento General de las actuaciones y los procedimientos de gestión e inspección tributaria y de desarrollo de las normas comunes de los procedimientos de aplicación de los tributos) a través de la sede electrónica del Ayuntamiento de Alcalá de Henares.

l

<sup>3</sup> [https://sede.ayto-](https://sede.ayto-alcaladehenares.es/sta/CarpetaPublic/doEvent?APP_CODE=STA&PAGE_CODE=PTS2_REQUISITOS)

[alcaladehenares.es/sta/CarpetaPublic/doEvent?APP\\_CODE=STA&PAGE\\_CODE=PTS2\\_REQUISITOS](https://sede.ayto-alcaladehenares.es/sta/CarpetaPublic/doEvent?APP_CODE=STA&PAGE_CODE=PTS2_REQUISITOS)